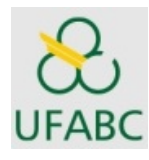

## **TUTORIAL PARA PREENCHIMENTO DA AVALIAÇÃO INSTITUCIONAL NO PORTAL DISCENTE E DOCENTE**

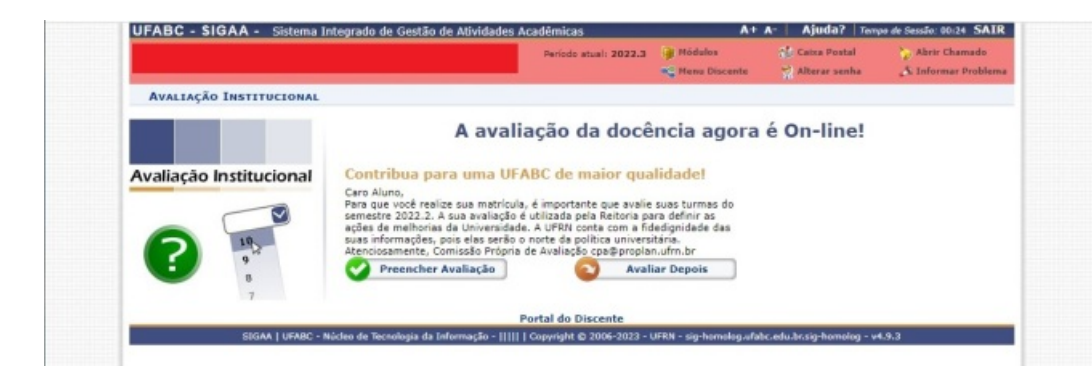

**HEAR** 

Ao se logar no Portal deverá aparecer o popup ao lado. A Avaliação está disponível para preenchimento durante o período definido.

> No formulário da Avaliação da

> orientação para preenchimento.

**Disciplina** consta a

Na área do Portal é possível acessar o formulário da Avaliação Institucional.

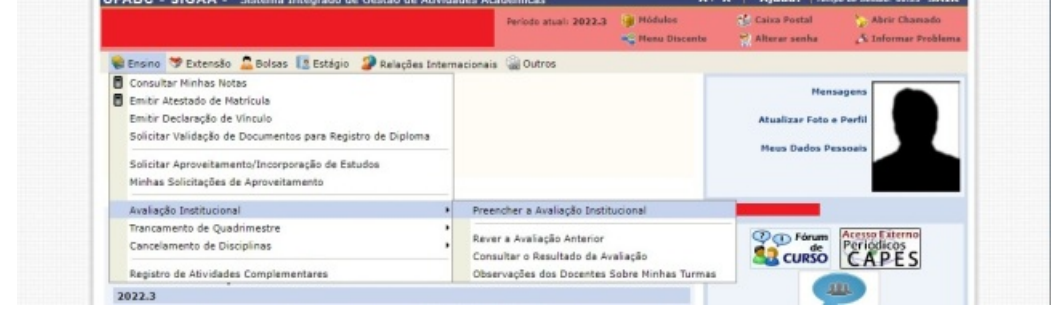

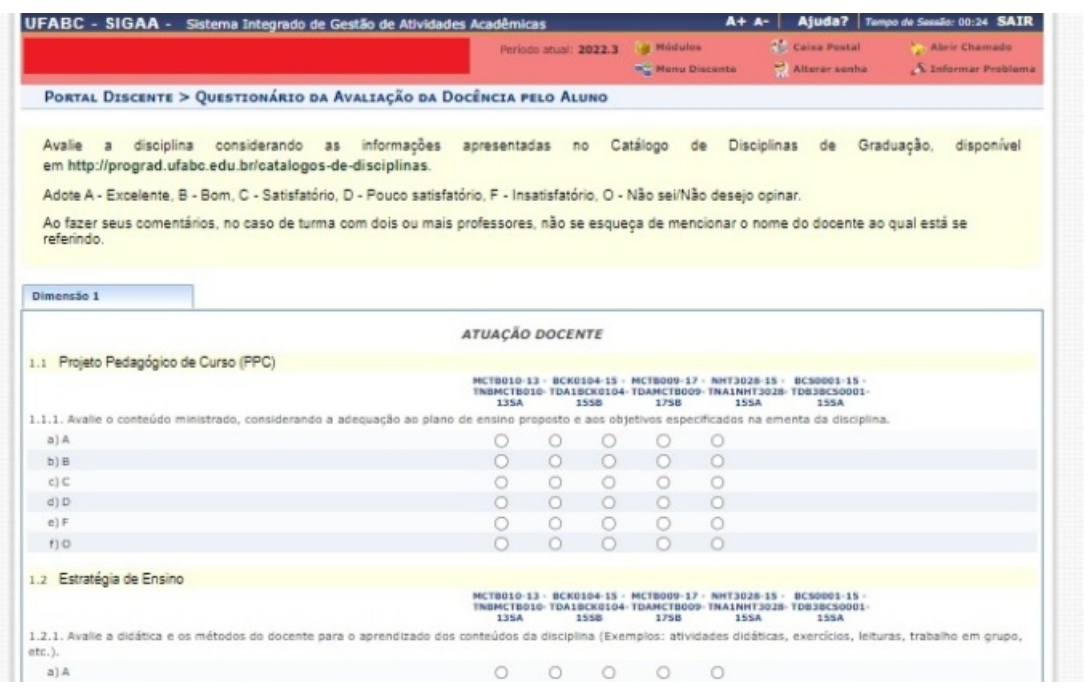

Após o preenchimento finalizar Avaliação. É possível salvar o formulário para posterior finalização, dentro do período de entrega.

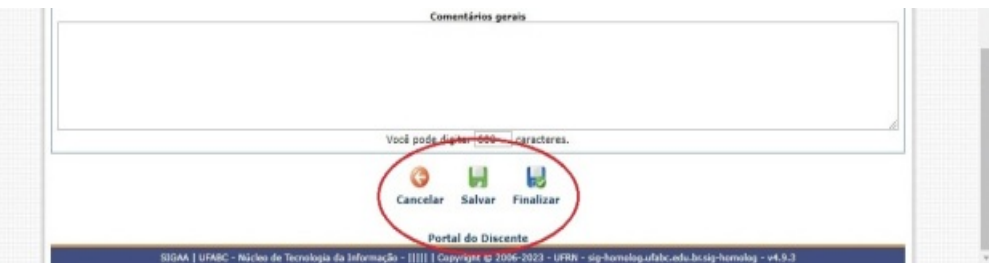